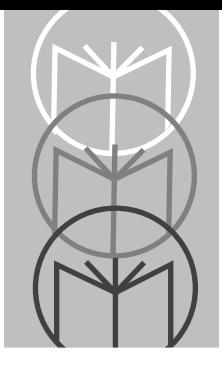

# *Chapter 2 Programmer's Guide*

# **Programming**

Before programming, follow the instructions in the *Set Up* section of the *User's Guide*.

Consult the *[Parameter Descriptions](#page-4-0)* section beginning on [page 2-6](#page-5-0) for explanations of parameter types.

If the default values suit your requirements, all you need to do is scan the appropriate **SET DEFAULT** bar code. Parameters other than default values can be set by scanning sequences of bar codes. *[Parameter Menus](#page-10-0)* contain all the bar codes necessary to program the controller for each parameter selection.

# **Scanning Sequences**

#### **Scanning Sequence Examples**

A scanning sequence establishes a value for one parameter type. During a scanning sequence, you scan bar codes for a parameter type, a parameter value, and **ENTER**.

Suppose that after consulting the *[Default Table](#page-9-0)*, you decide you want to retain all default settings, except for two parameters, **CONVERT ALL TO CODE 39**  and **INTERLEAVED 2 OF 5 - LENGTH 2**.

First, scan the **SET DEFAULT** bar code. This establishes all default values. Now turn to the **CONVERT ALL TO CODE** 39 menu. The default for this parameter is **DISABLED** - you need it **ENABLED**. Scan the three bar codes listed below:

#### **SCAN YOU WILL HEAR...**

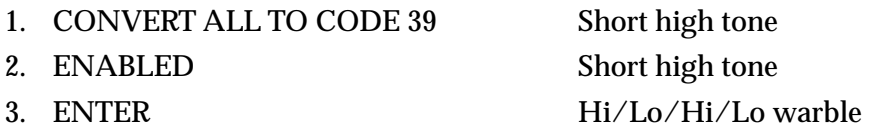

The **INTERLEAVED 2 OF 5 - LENGTH 2** default is 0, but you want it set to 8. To set the **INTERLEAVED 2 OF 5 - LENGTH 2** parameter, scan the four bar codes below. There are four bar codes because this sequence includes a twodigit entry equal to the number of readable digits printed under the bar code. Single-digit entries must have leading zeros:

#### **SCAN YOU WILL HEAR...** 1. INTERLEAVED 2 OF 5 - LENGTH 2 Short high tone 2. 0 Short high tone 3. 8 Short high tone 4. ENTER Hi/Lo/Hi/Lo warble

The above parameter values are now stored in memory.

#### **Errors While Scanning**

Don't worry if you make an error during a scanning sequence. There are two special-purpose bar codes, **BACKSPACE** and **CANCEL**, to help you.

Scanning the **BACKSPACE** parameter menu erases the value of the previous bar code scanned but keeps you within the scanning sequence. For example, suppose you had scanned "0" and "7" instead of "0" and "8" when establishing the length of Interleaved 2 of 5. Scan **BACKSPACE** to erase the "7"; now scan the correct option value "8."

Scanning **CANCEL** removes you from the current sequence so that you can start again.

# **Scanning Sequence Flow Chart**

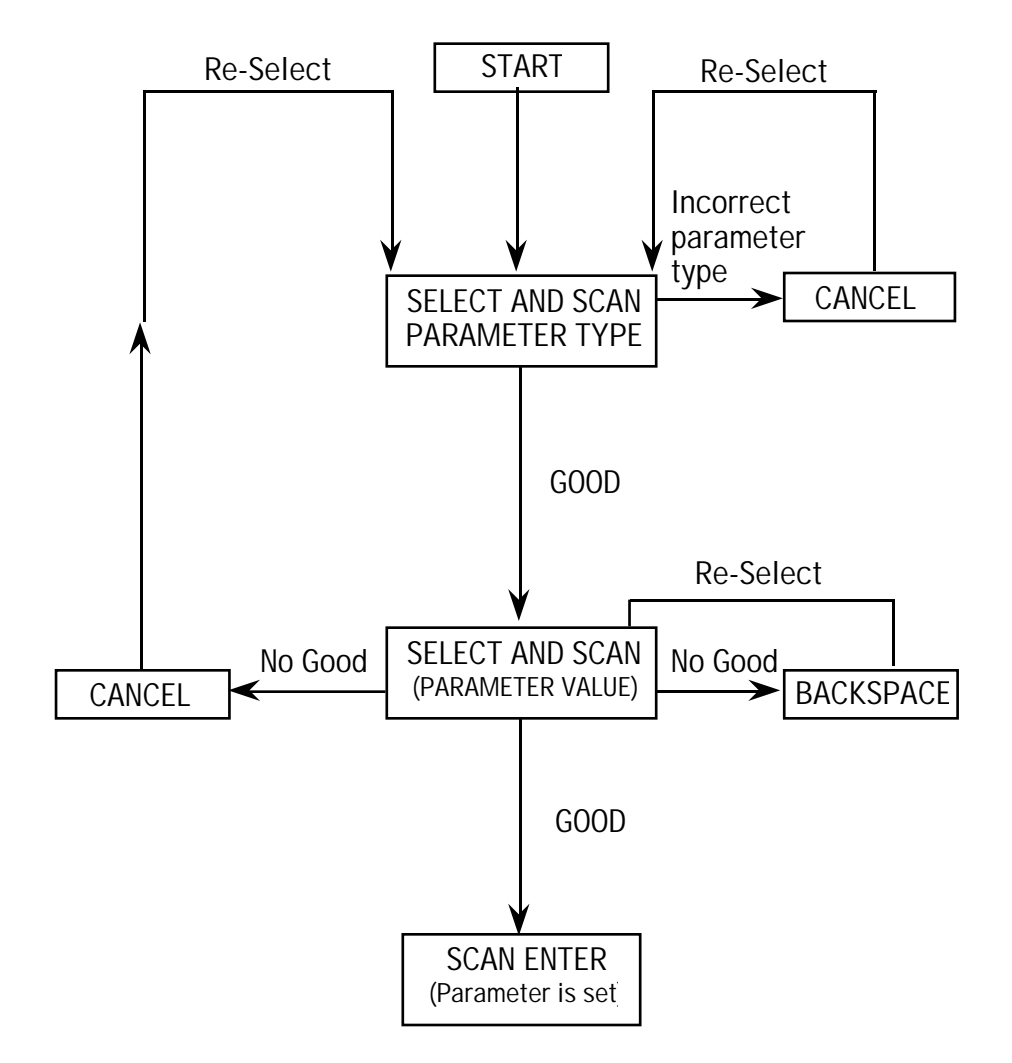

# <span id="page-4-0"></span>**Parameter Descriptions**

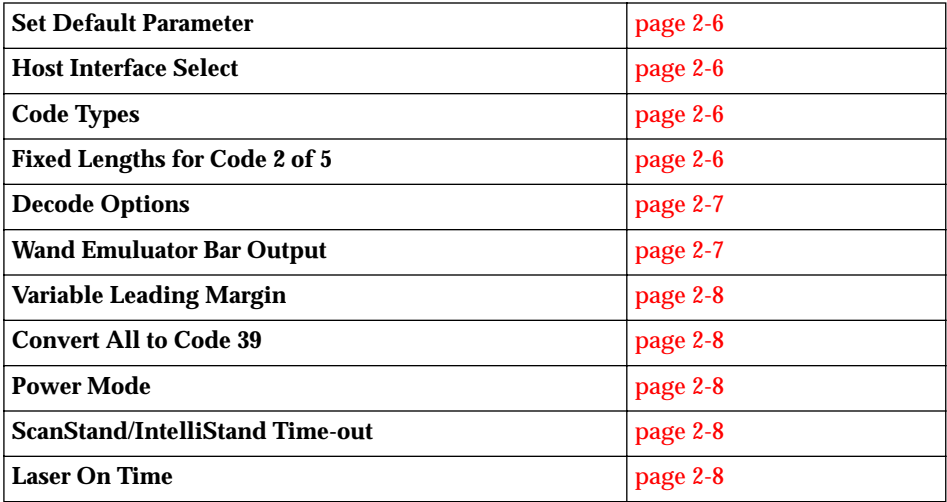

# <span id="page-5-0"></span>**Set Parameter Defaults**

Scanning this bar code returns all parameters to the values listed in the *[Default](#page-9-0)  [Table](#page-9-0)* on [page 2-10](#page-9-0).

### **Host Interface Select**

Select the type of host to be connected.

# **Add/delete Code Types**

The bar code menu selections enable the scanner to decode any or all of the following symbologies. If you try to decode a symbol which the terminal cannot recognize, the symbol will be decoded, but not transmitted to the terminal.

- UPC Versions A and E (EAN 8 and 13) Codabar
- 
- Code 39 Discrete 2 of 5
- Interleaved 2 of 5 Code 128
- 

# **Fixed Lengths For Code 2 of 5**

Select one or two lengths for the Interleaved or Discrete 2 of 5 codes. Determine the number of characters represented in the Discrete 2 of 5 or Interleaved 2 of 5 bar codes by counting the number of printed (i.e., human readable) digits beneath the bar code. Set one or both lengths, one per scanning sequence. LENGTH 1 may range from 01-31 and LENGTH 2 from 00-31.

# <span id="page-6-0"></span>**Decode Options**

#### **Beep After Good Decode**

Determine if the unit beeper will sound during normal scanning. Usually it is desirable to operate the unit with the beeper enabled. In all cases, the beeper operates during parameter menu scanning and indicates error conditions. *[Beeper Definitions](#page-8-0)* are on [page 2-9](#page-8-0).

### **Decode UPC/EAN Supplemental**

Select whether UPC/EAN is decoded with or without supplemental characters, or whether the unit will autodiscriminate between the two. Supplementals are additionally appended characters, according to specific code format conventions (e.g., UPC A+2, UPC E+2, EAN 8+5). If UPC/EAN with supplemental characters is selected, UPC/EAN symbols without supplemental characters won't be decoded. If UPC/EAN without supplemental characters is selected and the scanner is presented with a UPC/EAN plus supplemental symbol, the UPC/EAN will be decoded and the supplemental characters ignored. If autodiscrimination is chosen, the scanner will, after additional processing to ensure a good decode, transmit either.

It is also important to verify that the attached controller is configured for the same supplemental mode.

### **Decode UPC Only**

If selected, this option limits decode capability to UPC versions only. EAN decode capability is disabled.

# **Wand Emulator Bar Output**

This parameter can be used to change the default polarity setting to match the type of signal (bar = logic high, or bar = logic low) expected by the receiving system.

# <span id="page-7-0"></span>**Variable Leading Margin**

This parameter, used only in wand emulation, allows the selection of variable leading margin, ranging from 80 msec to 200 msec, in 10 msec increments.

# **Convert All To Code 39**

This parameter, used only in wand emulation, converts the output of all data to Code 39 format. Any coded character not in the Code 39 character set is replaced by a Code 39 blank.

# **Power Mode**

For wand emulation, this parameter determines whether or not power remains on after a decode attempt. When in low power mode, the scanner powers down after each decode. When in continuous power mode, power remains on after each decode. In order to conserve power, this parameter should be set to low power mode.

# **Scanstand/IntelliStand Time-out**

ScanStand/Intellistand operation can be programmed to shut down if no bar code is detected within the specified time. Duration is programmable in 15 minute increments from 15 minutes to one hour.

# **Laser On Time**

This parameter allows you to select a specific laser on time. Values range from 0.5 to 6 seconds in 0.5 second increments. The default is 3 seconds.

# <span id="page-8-0"></span>**Beeper Definitions**

#### **Standard Use**

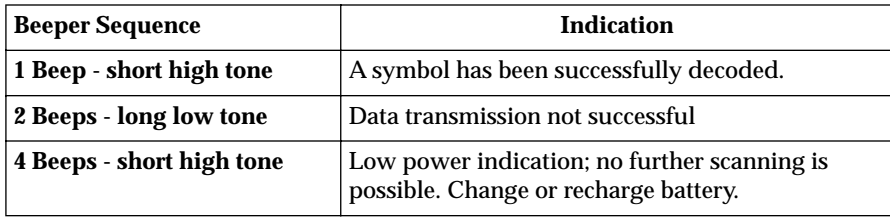

#### **Parameter Menu Scanning**

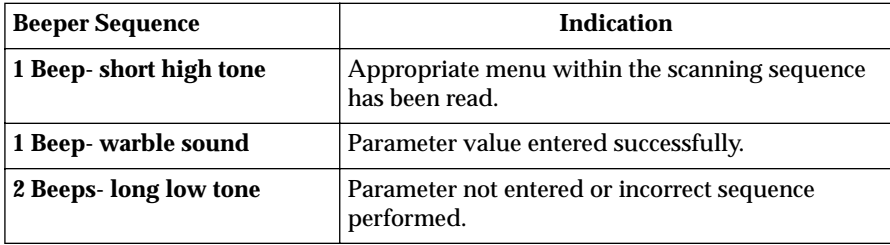

### <span id="page-9-0"></span>**Default Table**

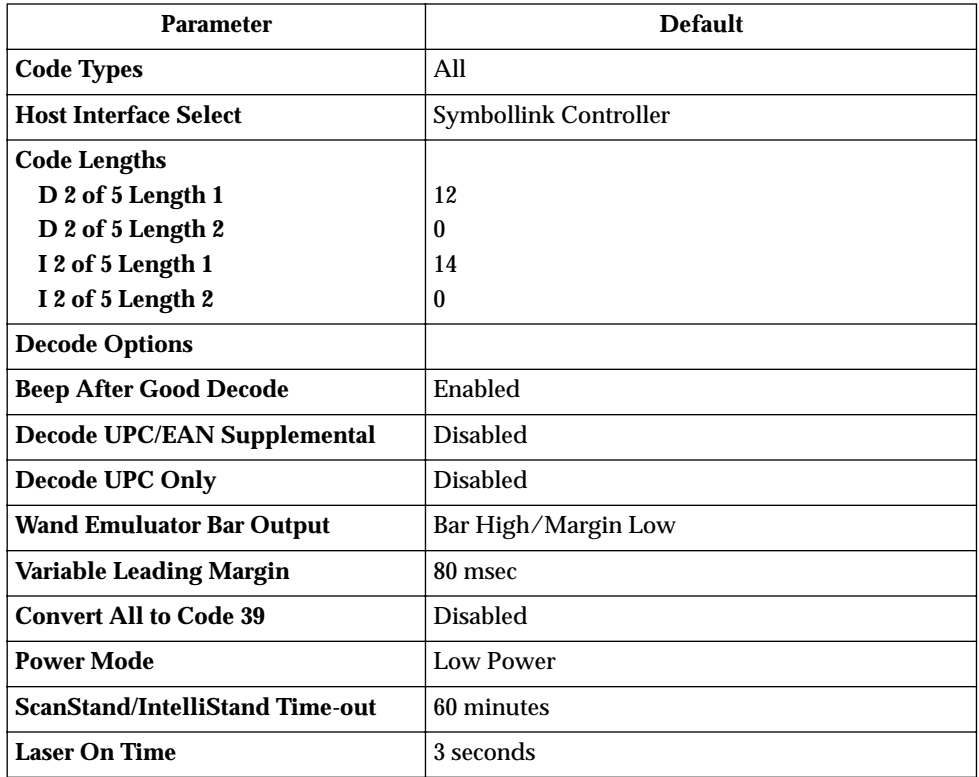

# <span id="page-10-0"></span>**Parameter Menus**

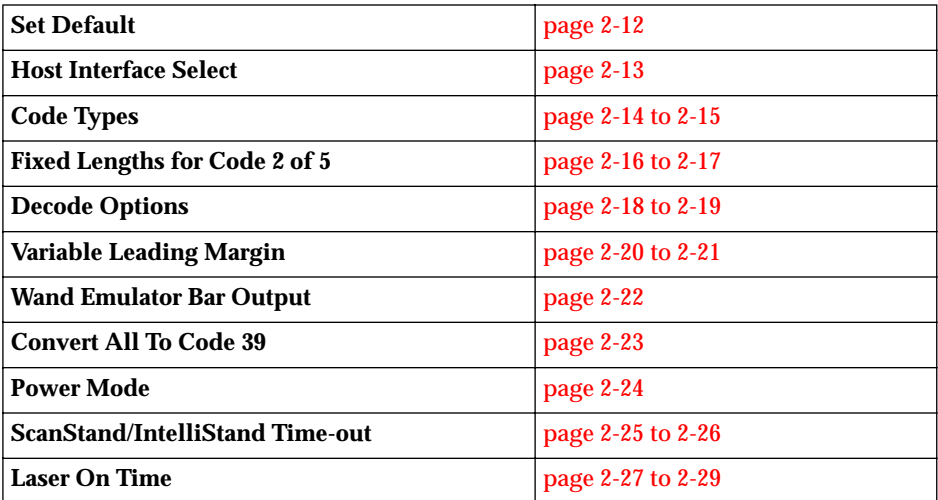

# <span id="page-11-0"></span>**Set Defaults**

.

To set all parameters to their default settings, scan the bar code below.

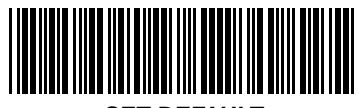

**SET DEFAULT**

### <span id="page-12-0"></span>**Host Interface Select**

To select a controller type:

- 1. Scan the **INTERFACE TYPE** bar code.
- 2. Scan the option bar code corresponding to the desired type.
- 3. Scan **ENTER.**

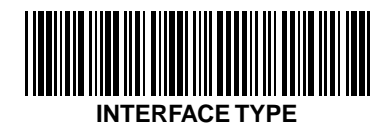

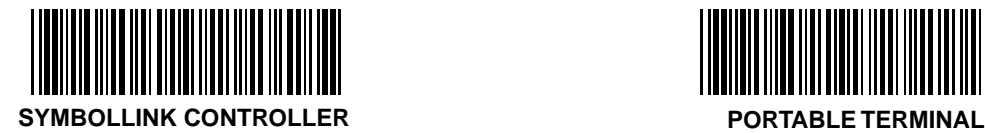

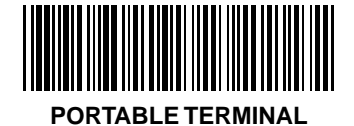

**BACKSPACE** - deletes the last bar code scanned. **CANCEL** - deletes the entire change and returns the user to the decode mode. **ENTER** - stores and enters the new change.

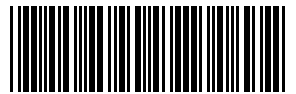

**BACKSPACE**

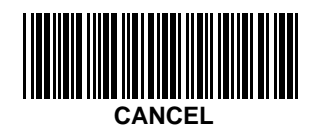

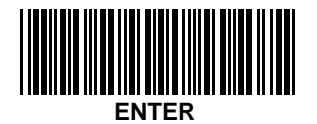

# <span id="page-13-0"></span>**Code Types**

These options add or delete a code type.

- 1. Scan the **ADD** or **DELETE** bar code.
- 2. Scan the bar code corresponding to the code type to be added.
- 3. Scan **ENTER**.

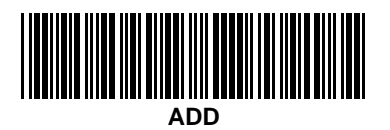

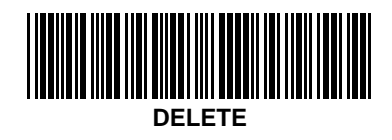

<span id="page-14-0"></span>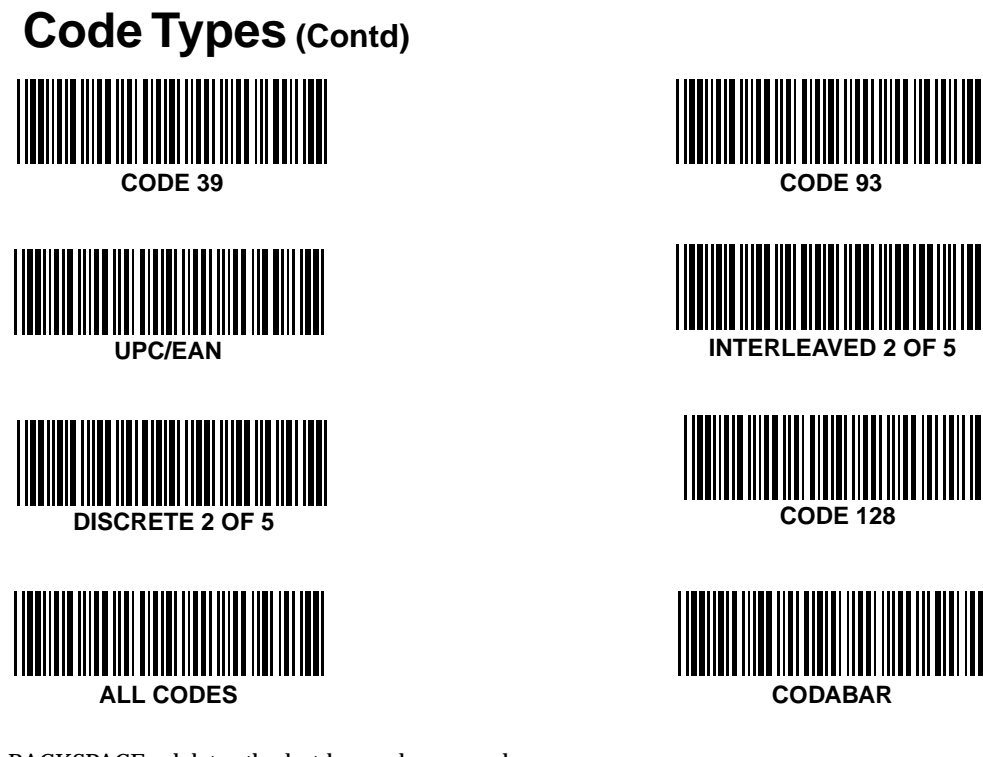

**BACKSPACE** - deletes the last bar code scanned. **CANCEL** - deletes the entire change and returns the user to the decode mode. **ENTER** - stores and enters the new change.

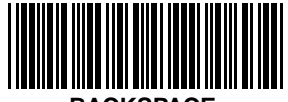

**BACKSPACE**

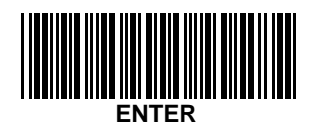

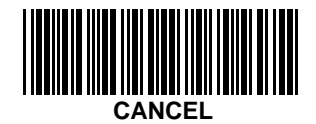

# <span id="page-15-0"></span>**Fixed Lengths For A Code 2 of 5**

To set the fixed lengths for a Code 2 of 5:

- 1. Scan the **FIXED LENGTH** bar code corresponding to the length to be changed.
- 2. To enter the length, scan two bar codes from the next page; the first bar code scanned should signify the most significant digit.
- 3. Scan **ENTER**.

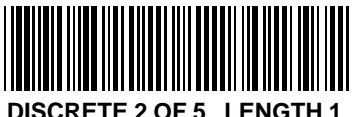

**(Range 01-31)**

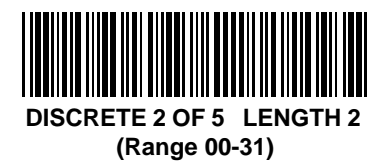

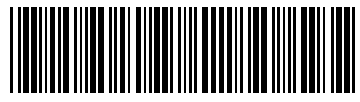

**INTERLEAVED 2 OF 5 (Range 01-31)**

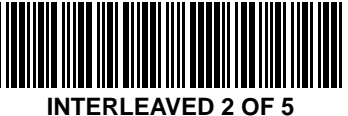

**(Range 00-31)**

<span id="page-16-0"></span>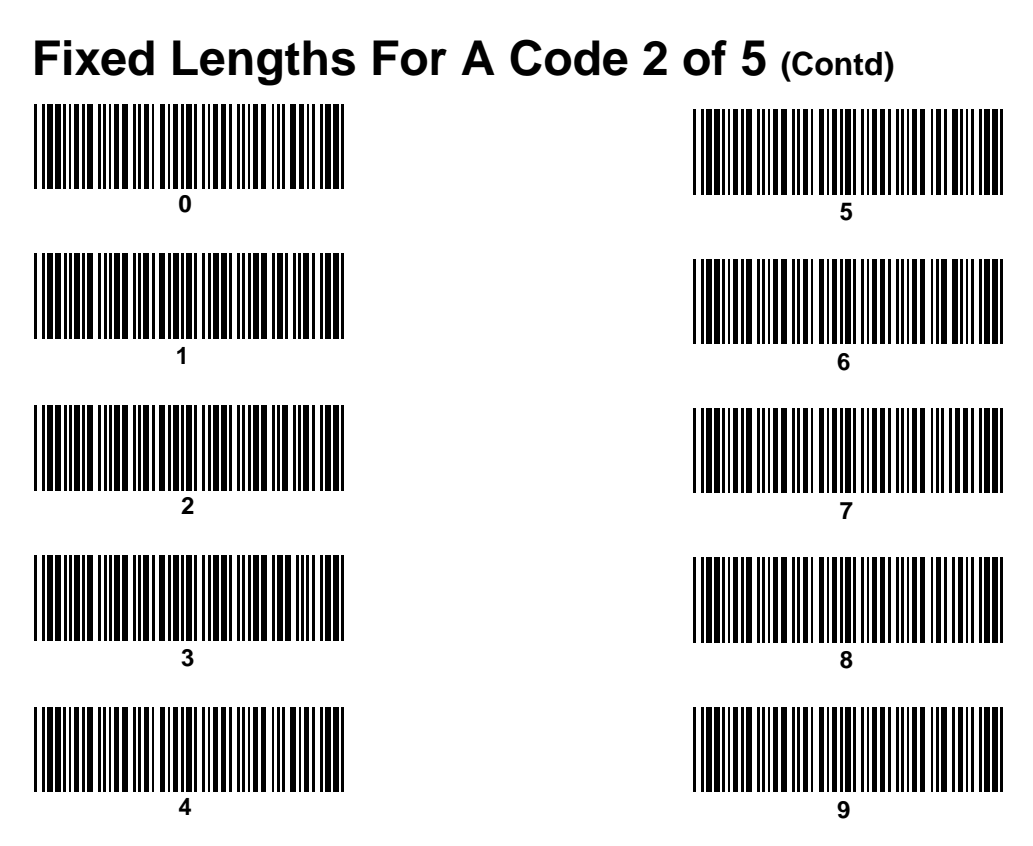

**BACKSPACE** - deletes the last bar code scanned. **CANCEL** - deletes the entire change and returns the user to the decode mode. **ENTER** - stores and enters the new change.

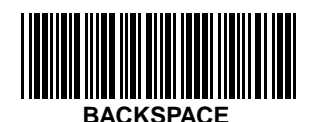

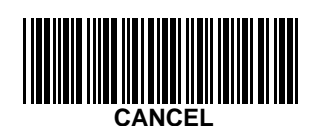

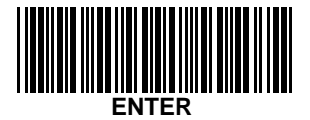

# <span id="page-17-0"></span>**Decode Options**

To select one of the decode options:

- 1. Scan the desired **DECODE OPTION** bar code.
- 2. Scan the **ENABLE** or **DISABLE** option bar code.
- 3. Scan **ENTER**.

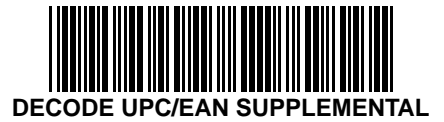

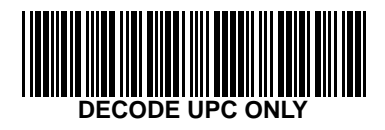

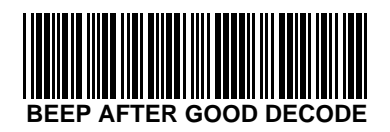

### <span id="page-18-0"></span>**Decode Options (Contd)**

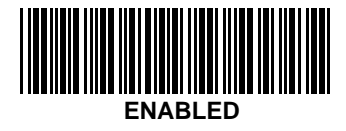

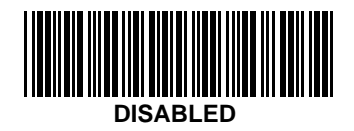

**BACKSPACE** - deletes the last bar code scanned. **CANCEL** - deletes the entire change and returns the user to the decode mode. **ENTER** - stores and enters the new change.

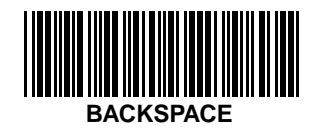

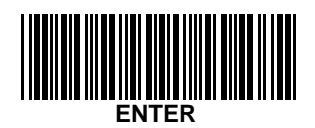

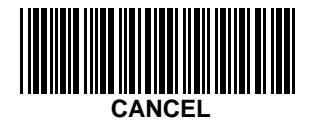

# <span id="page-19-0"></span>**Variable Leading Margin**

To select a variable leading margin:

- 1. Scan the **LEADING MARGIN** bar code.
- 2. Scan the bar code corresponding to the desired value.
- 3. Scan **ENTER**.

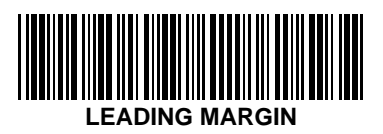

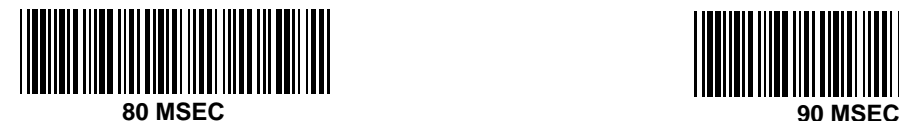

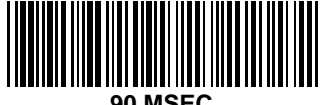

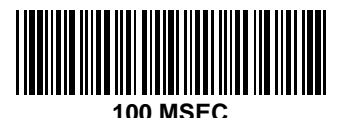

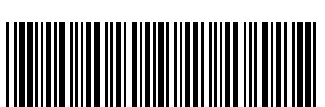

**120 MSEC**

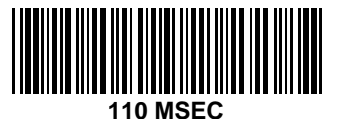

**130 MSEC**

# <span id="page-20-0"></span>**Variable Leading Margin (Contd)**

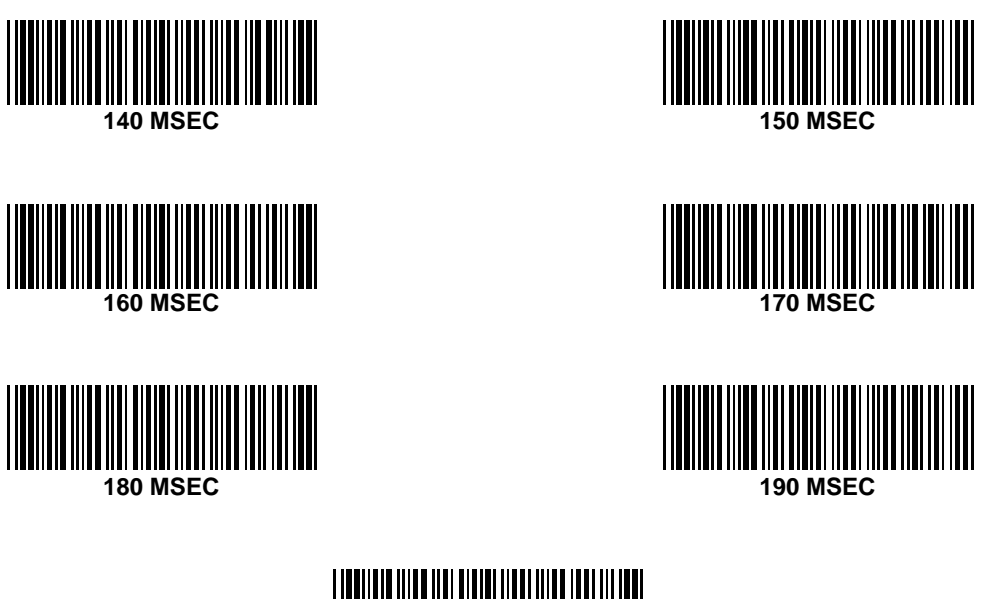

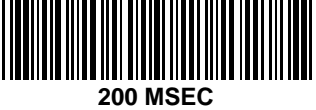

**BACKSPACE** - deletes the last bar code scanned.

**CANCEL** - deletes the entire change and returns the user to the decode mode. **ENTER** - stores and enters the new change.

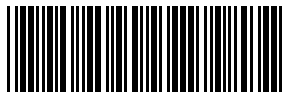

**BACKSPACE**

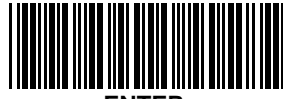

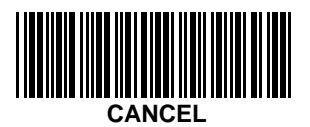

# <span id="page-21-0"></span>**Wand Emulator Bar Output**

To select a wand emulator bar output:

- 1. Scan the **WAND EMULATOR BAR OUTPUT** bar code.
- 2. Scan the bar code corresponding to the desired mode.
- 3. Scan **ENTER**.

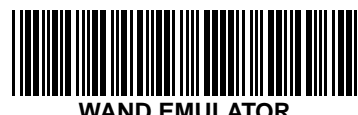

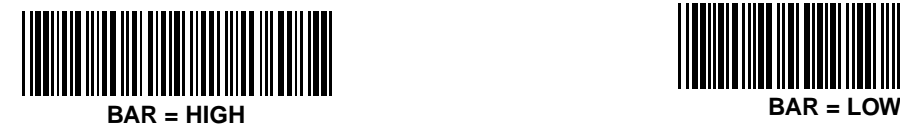

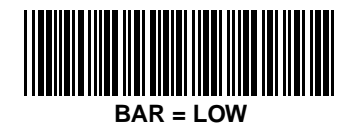

**BACKSPACE** - deletes the last bar code scanned.

**CANCEL** - deletes the entire change and returns the user to the decode mode. **ENTER** - stores and enters the new change.

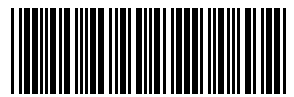

**BACKSPACE**

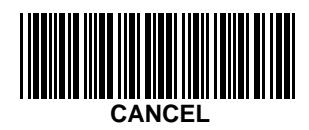

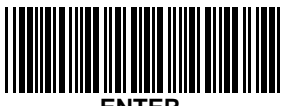

# <span id="page-22-0"></span>**Convert All To Code 39**

To convert all decoded symbologies to Code 39:

- 1. Scan the **CONVERT ALL TO CODE 39** bar code.
- 2. Scan the **ENABLED** or **DISABLED** bar code.
- 3. Scan **ENTER**.

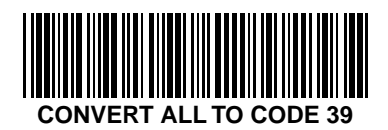

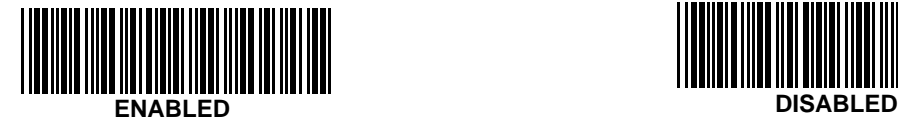

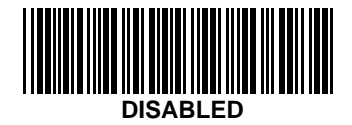

**BACKSPACE** - deletes the last bar code scanned.

**CANCEL** - deletes the entire change and returns the user to the decode mode. **ENTER** - stores and enters the new change.

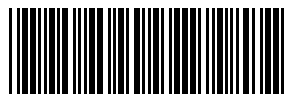

**BACKSPACE**

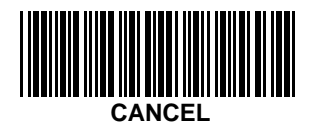

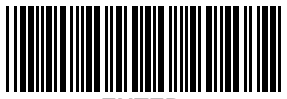

### <span id="page-23-0"></span>**Power Mode**

To change the power mode:

- 1. Scan the **POWER MODE** bar code.
- 2. Scan the **CONTINUOUS** or **LOW POWER** bar code.
- 3. Scan **ENTER**.

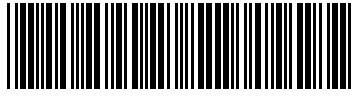

**POWER MODE**

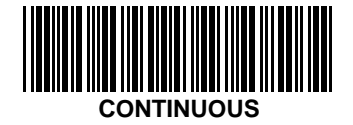

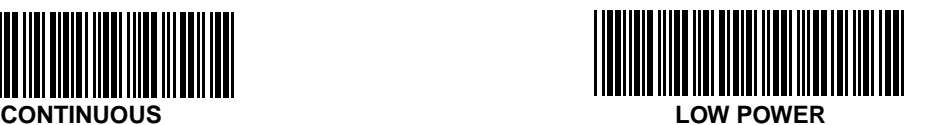

**BACKSPACE** - deletes the last bar code scanned.

**CANCEL** - deletes the entire change and returns the user to the decode mode. **ENTER** - stores and enters the new change.

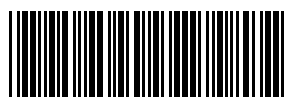

**BACKSPACE**

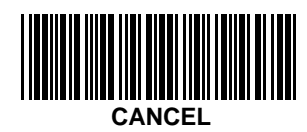

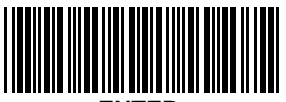

# <span id="page-24-0"></span>**Scanstand/IntelliStand Time-out**

To select a ScanStand/IntelliStand time-out:

- 1. Scan the bar code below.
- 2. Scan the bar code corresponding to the desired time-out.
- 3. Scan **ENTER**.

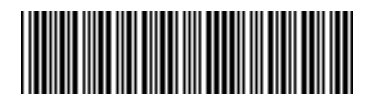

**SCANSTAND/INTELLISTAND TIME-OUT**

<span id="page-25-0"></span>**Scanstand/IntelliStand Time-out (Contd)**

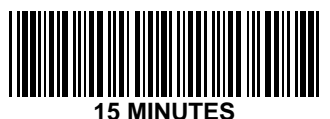

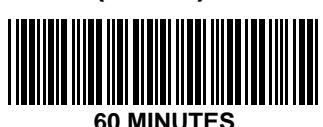

**30 MINUTES**

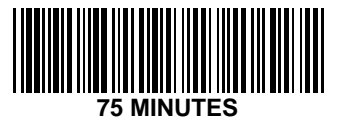

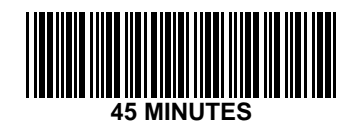

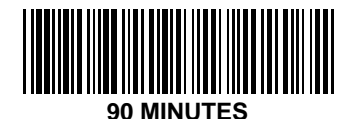

**BACKSPACE** - deletes the last bar code scanned. **CANCEL** - deletes the entire change and returns the user to the decode mode. **ENTER** - stores and enters the new change.

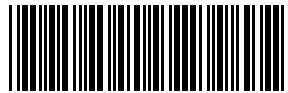

**BACKSPACE**

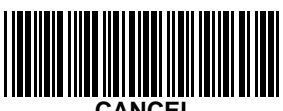

**CANCEL**

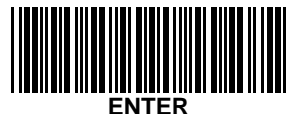

# <span id="page-26-0"></span>**Laser On Time**

To select a laser on time:

- 1. Scan the bar code below.
- 2. Scan the bar code corresponding to the desired value.
- 3. Scan **ENTER**.

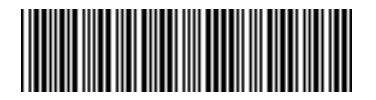

**LASER ON TIME**

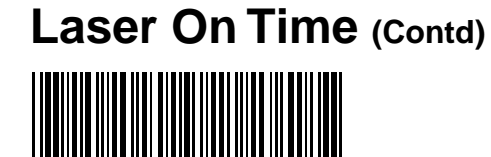

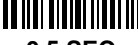

**0.5 SEC.**

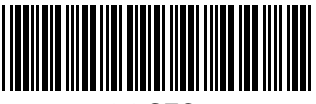

**2.0 SEC.**

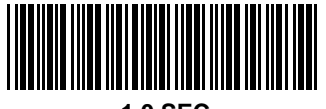

**1.0 SEC.**

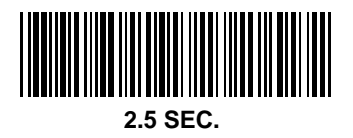

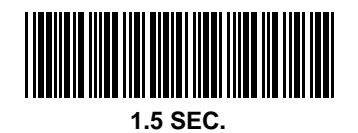

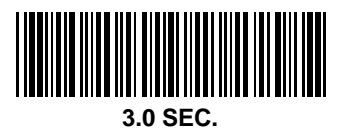

<span id="page-28-0"></span>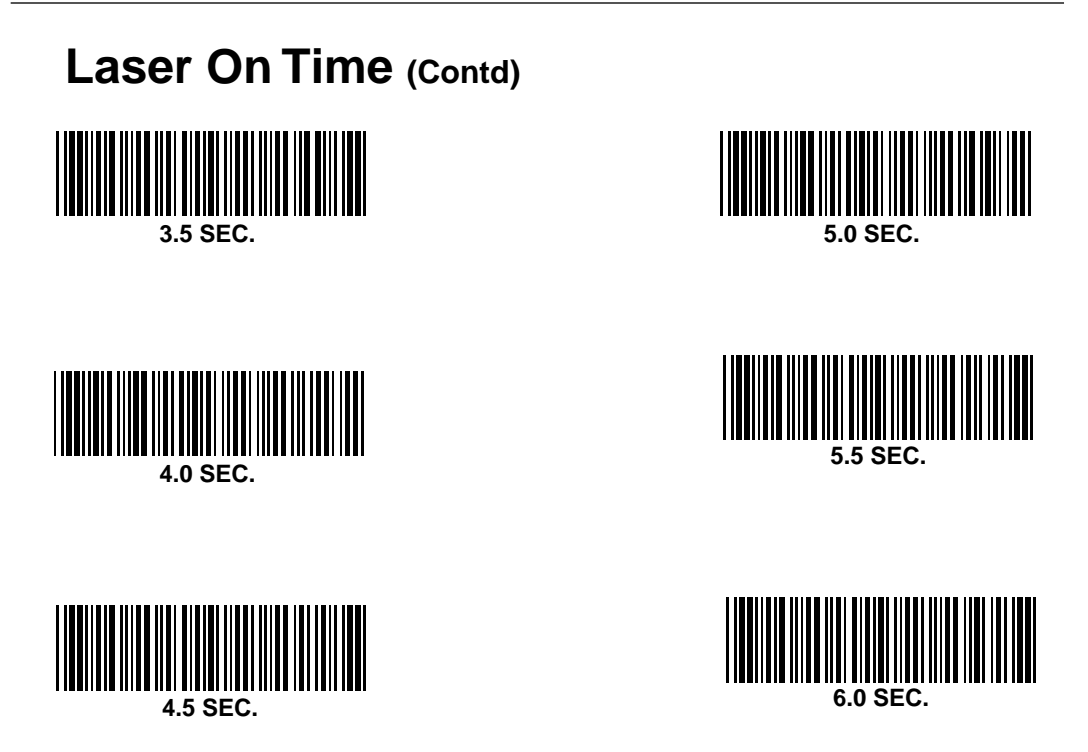

**BACKSPACE** - deletes the last bar code scanned. **CANCEL** - deletes the entire change and returns the user to the decode mode. **ENTER** - stores and enters the new change.

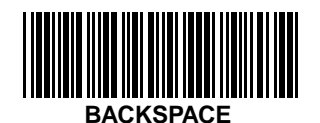

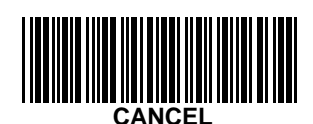

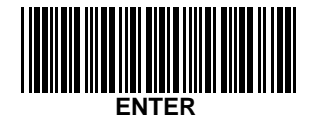